## UNIVERSITY OF CAMBRIDGE INTERNATIONAL EXAMINATIONS

### Cambridge International Diploma in IT Skills Standard Level

Scheme of Work

5281 Electronic Communication Core Module

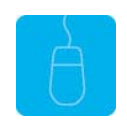

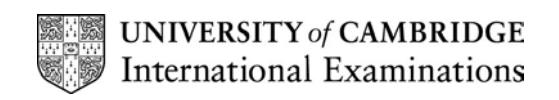

#### Introduction

This application is designed to build on the Electronic Communication knowledge acquired at Foundation level. The candidate should understand what is meant by electronic communication and possess knowledge of the principles involved in obtaining information from network information services. The module focuses on the everyday uses of electronic mail (E-mail) and the purpose and uses of the World Wide Web (Internet) as an information source.

The candidate should know how to initialise and close the application and possess competent computer keyboard and mouse skills.

#### What is Assessed in this Module?

Candidates will demonstrate the ability to:

- use a web browser
- access a web address
- use a search engine
- print results of search
- use favourites
- use E-mail
- manage the address book
- manage messages
- understand on-line communications, technical terminology, systems and procedures

#### Underpinning Knowledge

Awareness of how to:

- use web browsers and access web addresses
- define favourite web pages
- use a search engine and print the results of the search
- use E-mail and manage an address book
- use on-line communications, technical terminology, systems and procedures

### Tutor Preparation Required to Deliver this Module

Below is a checklist of what you will need to set up before you run the course. Some of the items, such as an overhead projector, are optional.

You will need to:

- ideally, have one computer (PC) per candidate (although candidates can also share PCs) with MS Windows 95/98/NT/2000/XP and MS Internet Explorer/Outlook preloaded
- have Internet access for all PCs
- ensure that candidates have access to a printer local or networked that all candidates can print to
- create a folder on each PC containing the exercise data from the floppy disc (C:\My Documents) and a folder for candidates to save their work to (C:\My Documents\Candidate) The exercise disc contains a sample website the candidates will use to practice browsing web pages. This saves some Internet connection time. The candidates will be able to view the pages from their local PCs – no HTTP server is required.
- set the default home page on each PC in Internet Explorer to Use Blank
- ideally each candidate should have an e-mail address, though this will be difficult to arrange in most training centres. If candidates do not have access to e-mail, make sure the Welcome messages remain in their Outlook Express Inbox for them to use as sample messages.
- identify a news server, if possible, for the candidates to connect to
- have overhead projector and screen OR PC with LCD projector/large monitor
- have flip chart, pens and whiteboard
- have CIE Support Guide
- have name cards, paper and pens for the candidates

#### General Principles and Procedures

If using a network to deliver this course, you may prepare documents showing candidates how to log on.

#### Important Note

The application module is only available as a combination of two practical exercises and an Objective Test. The practical exercises are designed without actual access to the Internet to enable all organisations to gain accreditation for the knowledge and skills required.

## Scheme of Work

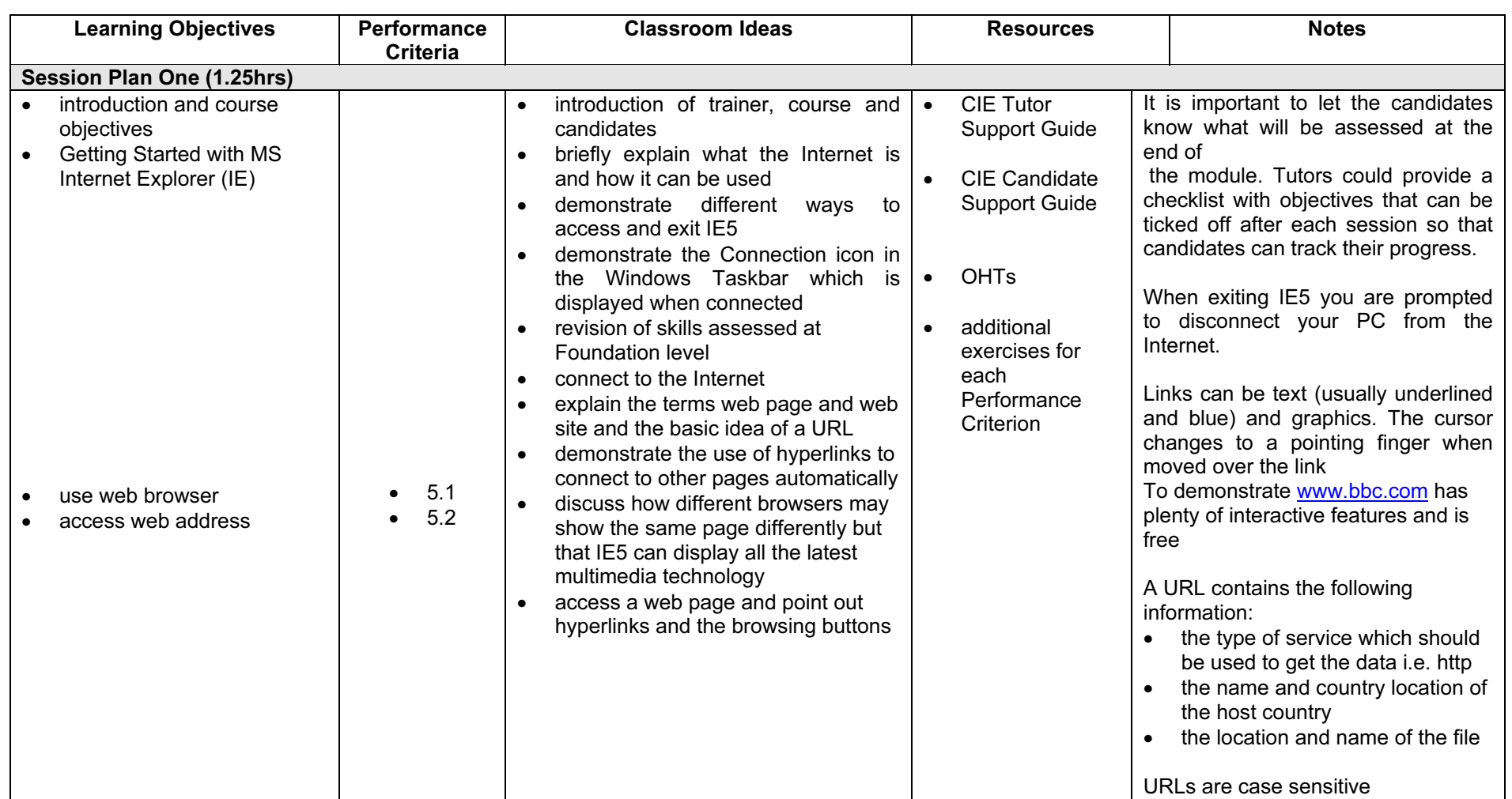

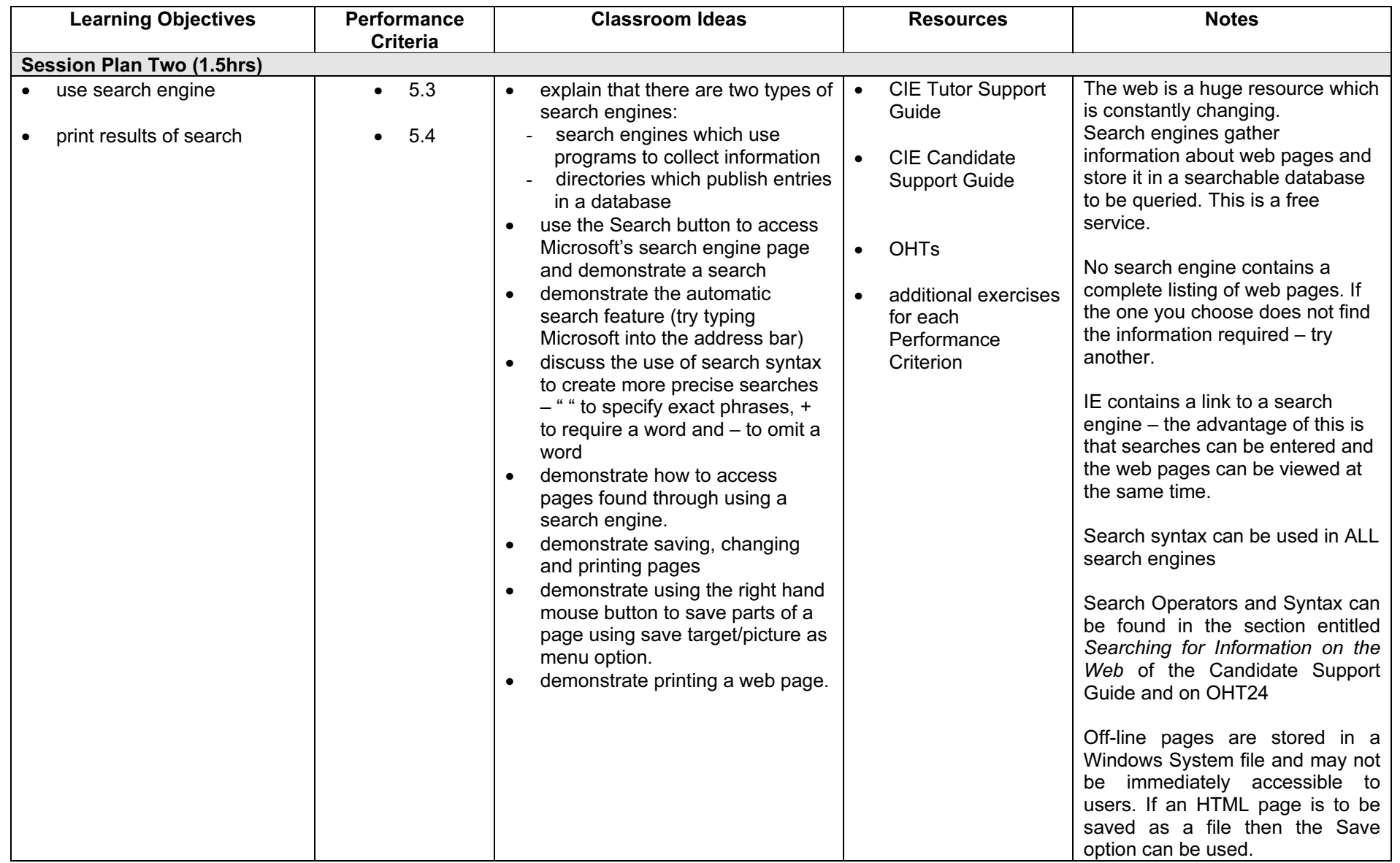

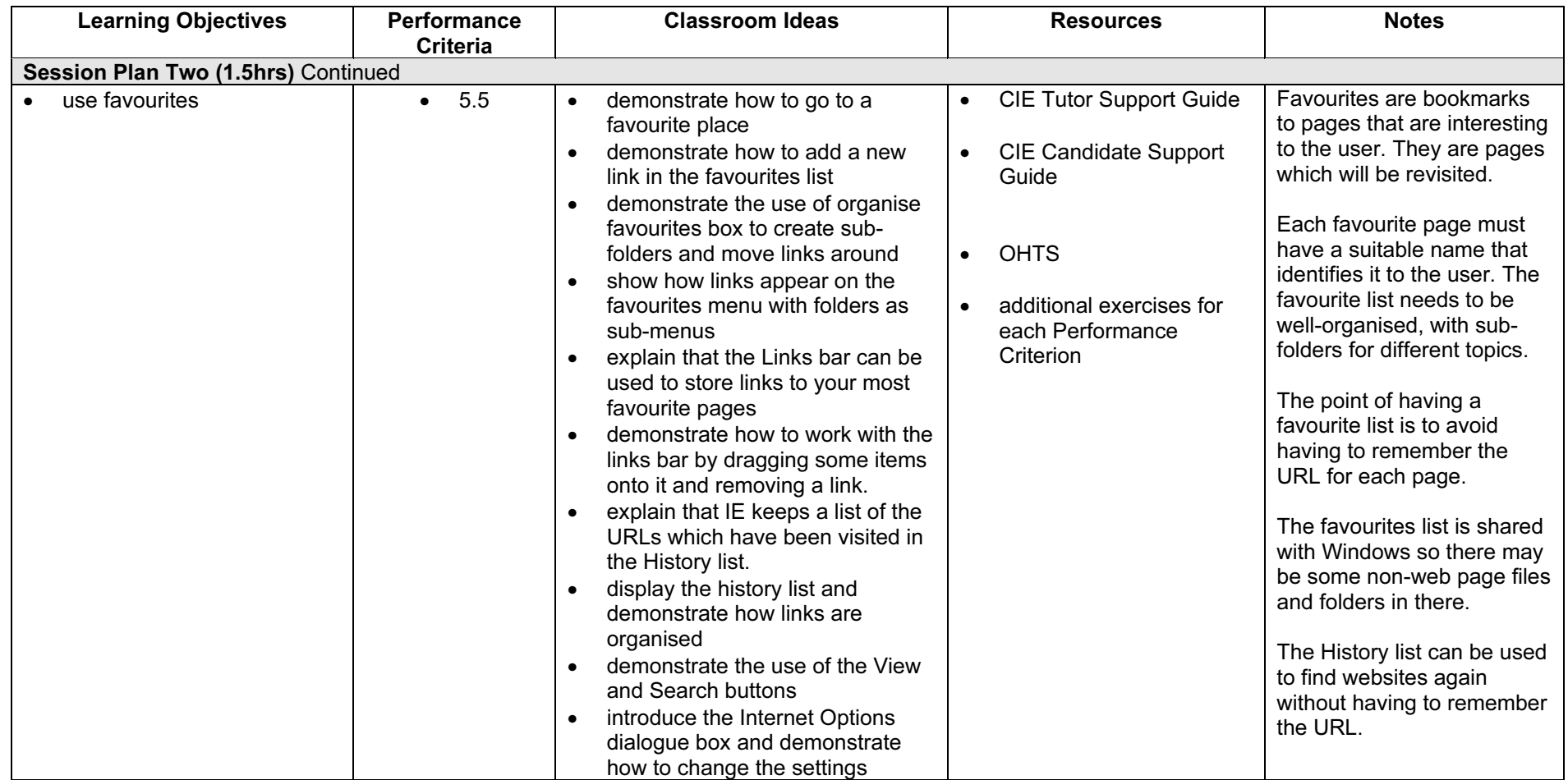

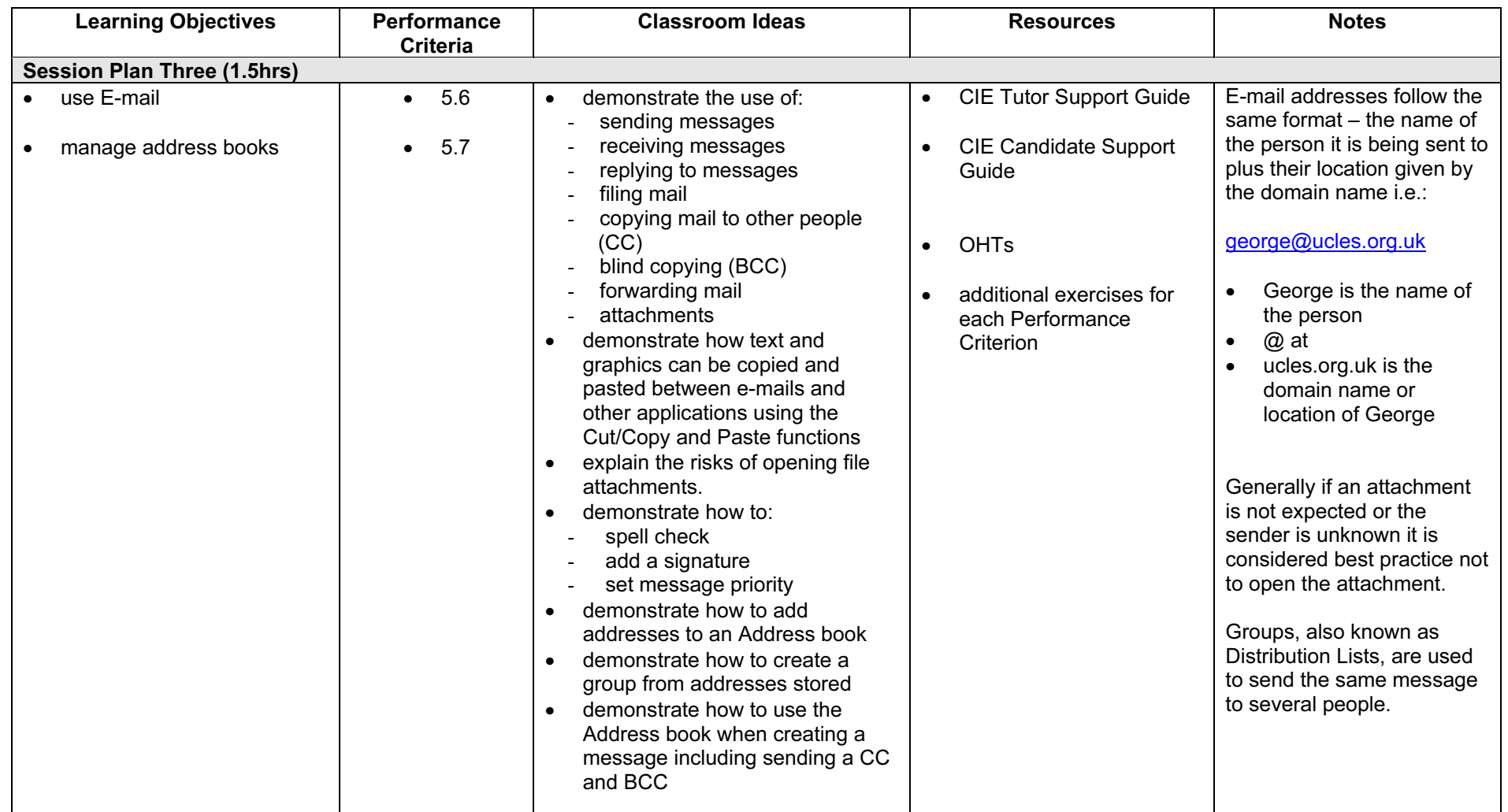

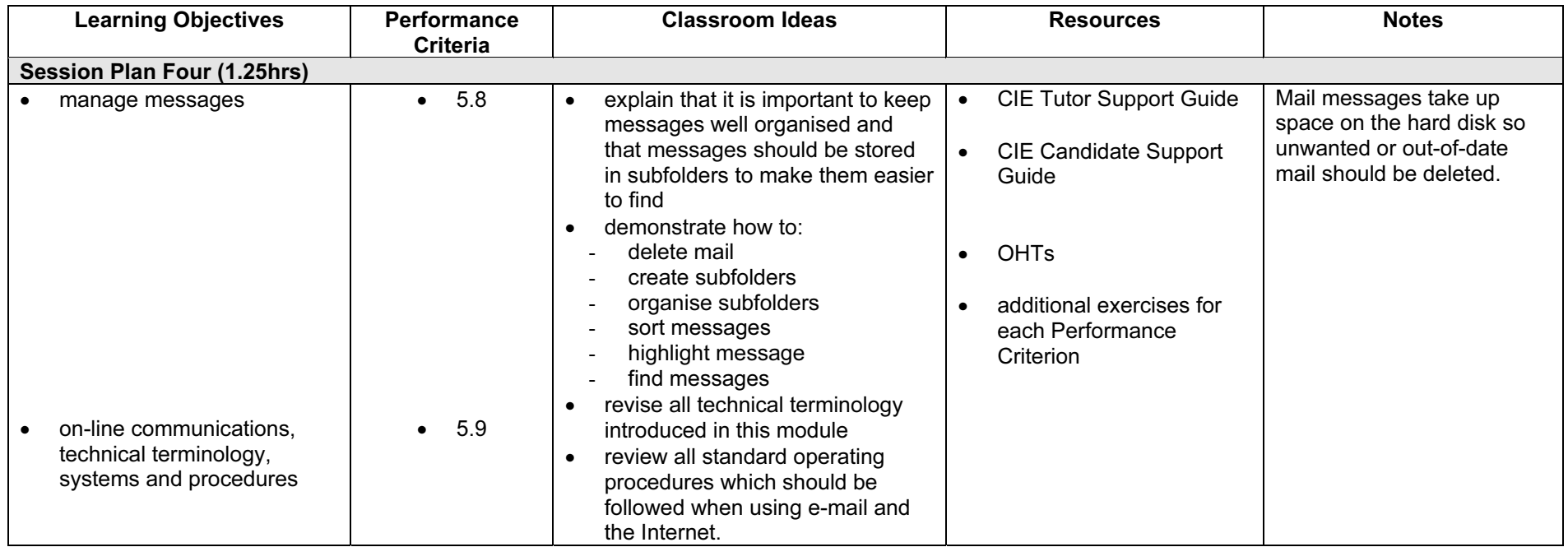

#### Resources

#### Online Resources

There are many sites available which cover this topic.

<http://www.microsoft.com/insider/guide/intro.asp>

The official Microsoft site for Internet Explorer. There are plenty of hints and tips on this site with useful screen shots. This site can be accessed in different languages by visiting <http://www.microsoft.com/worldwide>and selecting the appropriate country.

<http://www.yarden.ac.il/chinuch/english/TechKnow/nettutorial.htm> Some useful hints and tips for candidates of all levels. There are also specific areas for teachers. The site also offers a background to the Internet – very informative.

<http://www.lib.berkeley.edu/TeachingLib/Guides/Internet/FindInfo.html> This site offers useful hints and tips on searching the Web. Also available is a comprehensive glossary of terms and jargon used in association with the Internet.

[http://www.cie.org.uk/CIE/WebSite/UCLESData/Documents/Career%20%26%20Skills%20Aw](http://www.cie.org.uk/CIE/WebSite/UCLESData/Documents/Career%20%26%20Skills%20Awards/IT/Resources/glossary.pdf) ards/IT/Resources/glossary.pdf

A Glossary of Terms is available on the CIE website, which is useful for this module.

#### Books

McBride, P K Skills Award in Information Technology: Standard Level (Edition 2003) Cambridge University Press ISBN 0521525284

British Computer Society A Glossary of Computing Terms (Edition 1998) Longman ISBN 0582369673

#### Other Resources

The built-in Internet Explorer/Outlook Express Help files have many hints and tips and include a search facility. Also available is the Windows demonstration presentation, which can be used to give an introduction to the Windows operating system.